# **Spinner**

## **Sumario**

- [1](#page-0-0) [Introdución](#page-0-0)
- [2](#page-0-1) [Caso práctico](#page-0-1)
	- ♦ [2.1](#page-2-0) [Arquivo de recursos: String-Array](#page-2-0)
	- ♦ [2.2](#page-6-0) [XML do Layout](#page-6-0)
	- ♦ [2.3](#page-6-1) [Código Java](#page-6-1)
	- ♦ [2.4](#page-7-0) [Capturar o evento cando se selecciona un ítem](#page-7-0)

#### <span id="page-0-0"></span>**Introdución**

• Un **Spinner** é unha lista despregable de opcións na que o usuario pode escoller unha delas.

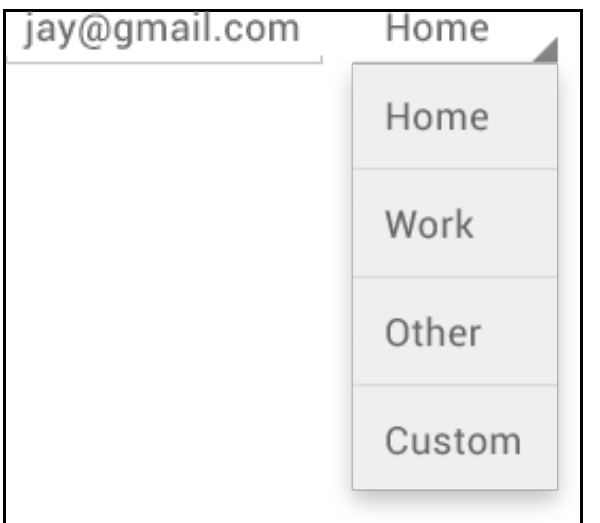

- Imos comezar usando o Spinner apoiándonos primeiro nun botón de texto.
- Unha forma estática de definir os datos que van encher o Spinner é usando un arquivo de recursos de tipo **String-array**:
- **Referencias**
	- ♦ O control: <http://developer.android.com/reference/android/widget/Spinner.html>
	- ♦ Introdución:<http://developer.android.com/design/building-blocks/spinners.html>
	- ♦ Para programadores: <http://developer.android.com/guide/topics/ui/controls/spinner.html>

## <span id="page-0-1"></span>**Caso práctico**

- Crear o proxecto **U2\_12\_Spinner**
- Nunha primeira versión imos crear unha aplicación que permita seleccionar un planeta nun Spiner e logo premendo un botón nos indicará o ítem seleccionado e a súa posición.
- Spinner Planetas

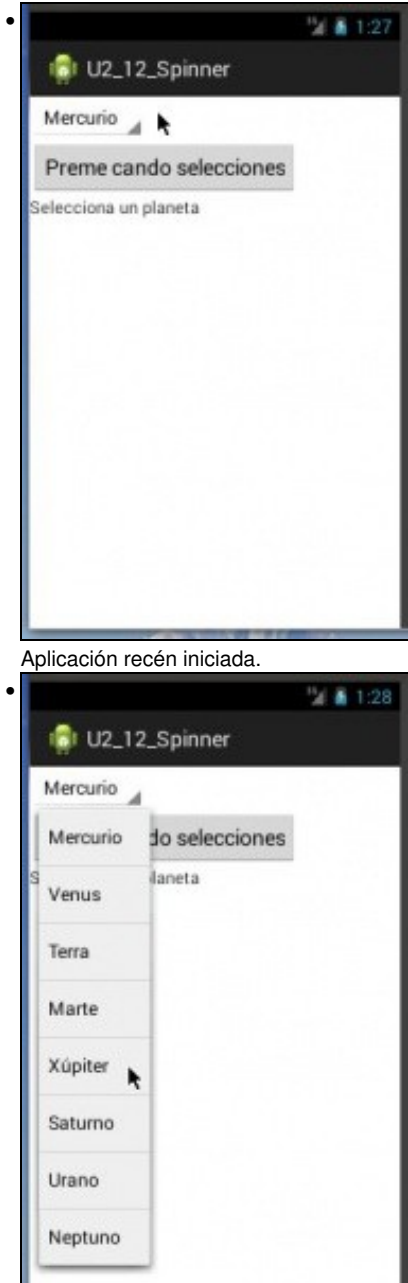

Seleccionar Xúpiter (5º elemento da lista)

L

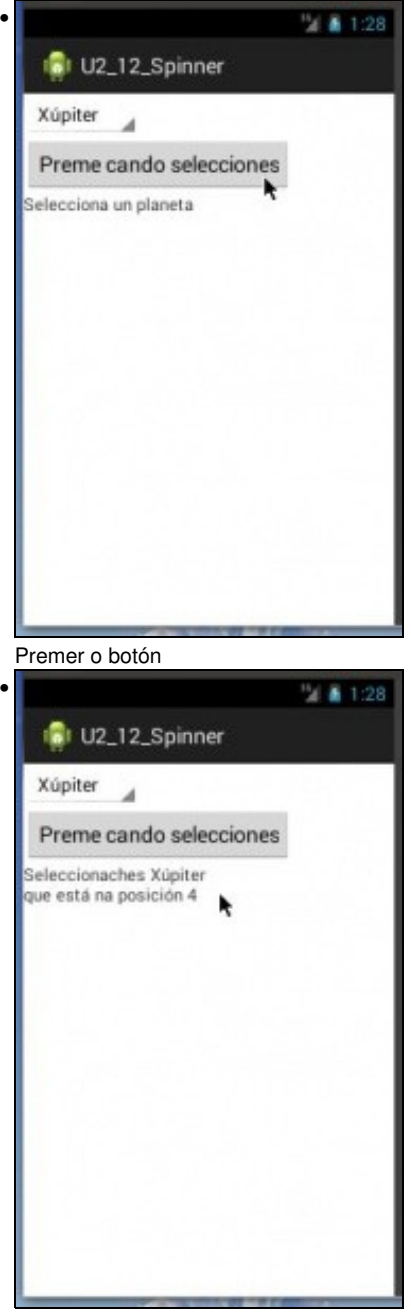

Indícanos que seleccionamos Xúpiter e que está na posición 4. O índice do Spinner comeza en 0.

### <span id="page-2-0"></span>**Arquivo de recursos: String-Array**

• Crear array

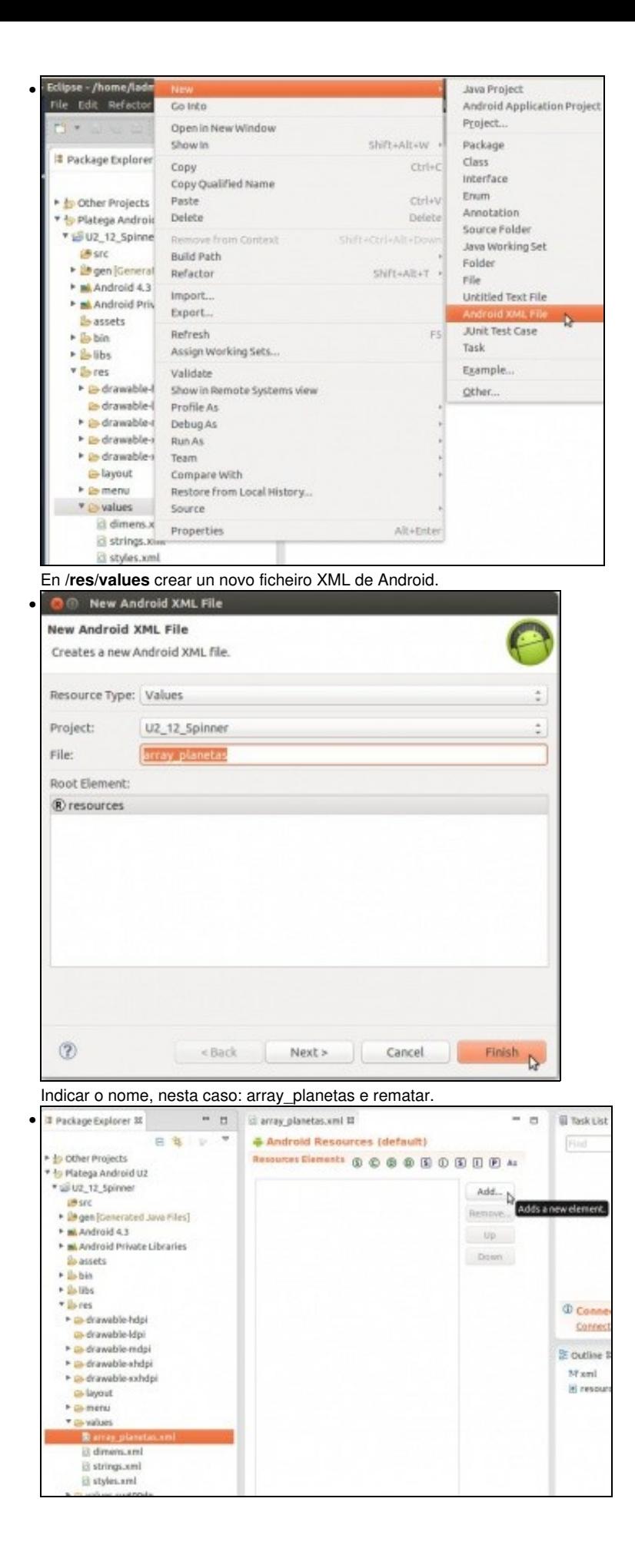

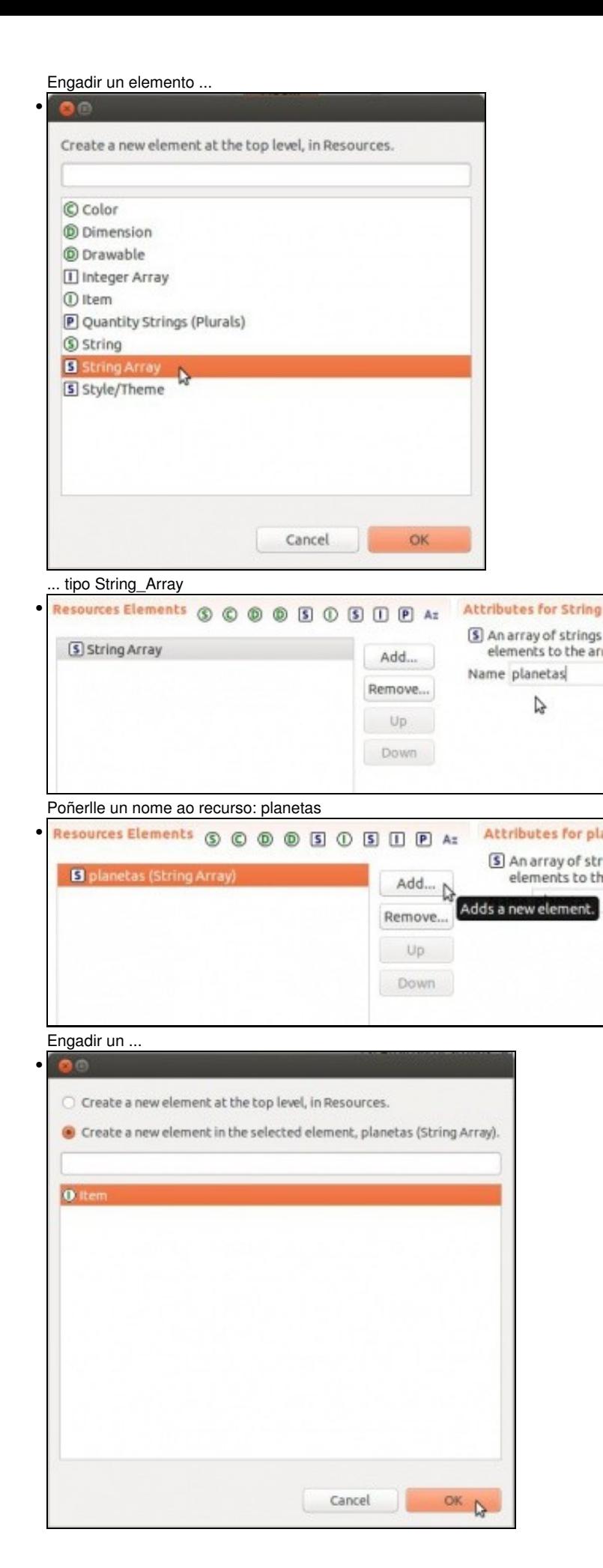

... ítem Resources Elements © © © © G O G ID P Az Attributes for Item • 1 A string value to use v [S] planetas (String Array) Add... Value\* Mercurio  $①$  Item Remove... A Up Down

Indicar un valor para ese ítem: Mercurio

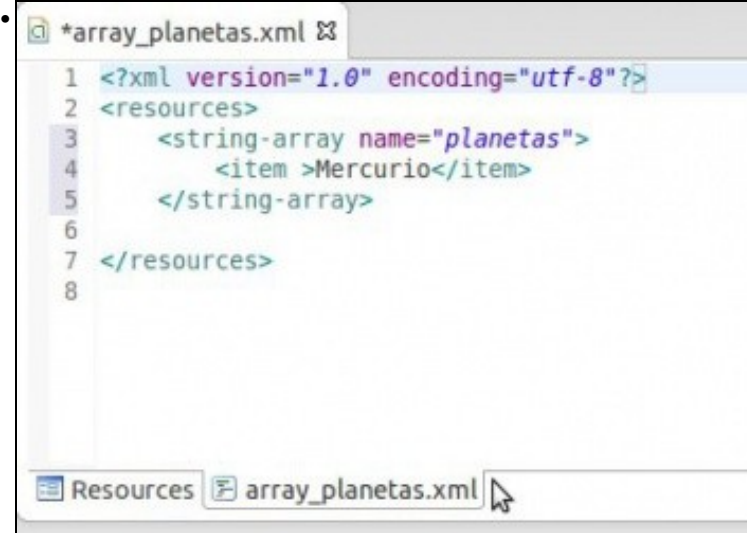

Ficheiro en formaro XML, onde xa se pode copiar/pegar/modificar e crear o resto dos items.

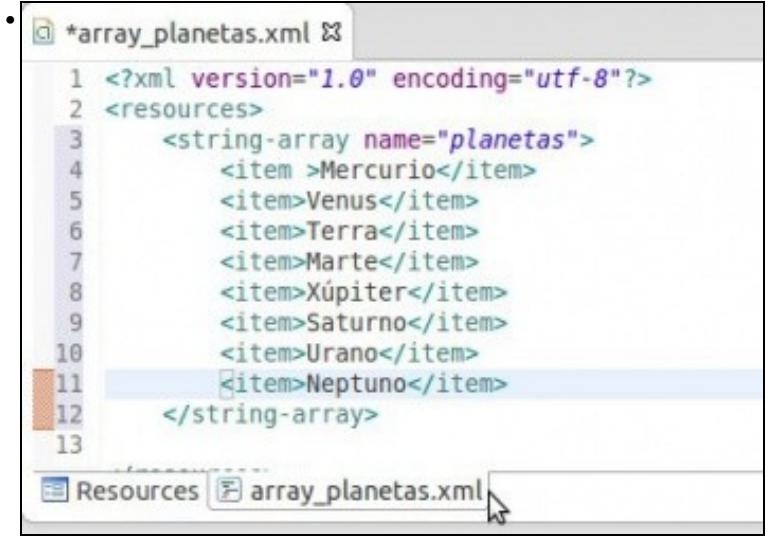

• Ficheiro de recursos: array\_planetas.xml.

• Polo nome do string\_array é por onde se vai acceder ao array.

```
<?xml version="1.0" encoding="utf-8"?>
<resources>
    <string-array name="planetas">
       <item>Mercurio</item>
       <item>Venus</item>
       <item>Terra</item>
       <item>Marte</item>
       <item>Xúpiter</item>
       <item>Saturno</item>
       <item>Urano</item>
       <item>Neptuno</item>
   </string-array>
</resources>
```
#### <span id="page-6-0"></span>**XML do Layout**

```
• Observar como se crea un Spinner
 <LinearLayout xmlns:android="http://schemas.android.com/apk/res/android"
     xmlns:tools="http://schemas.android.com/tools"
     android:layout_width="match_parent"
     android:layout_height="match_parent"
     android:orientation="vertical" >
     <Spinner
         android:id="@+id/spin_planetas"
         android:layout_width="wrap_content"
         android:layout_height="wrap_content"
         android:entries="@array/planetas" />
     <Button
         android:id="@+id/btn_seleccion"
         android:layout_width="wrap_content"
         android: layout height="wrap_content"
         android:onClick="onButtonClick"
         android:text="Preme cando selecciones" />
     <TextView
         android:id="@+id/lbl_resultado"
         android:layout_width="wrap_content"
         android:layout_height="wrap_content"
         android:text="Selecciona un planeta" />
```
</LinearLayout>

- **Liña 11**: é onde se vincula o Spinner co recurso tipo array: planetas.
- **Liña 17**: chamamos a un método cando se faga Click.

#### <span id="page-6-1"></span>**Código Java**

```
package com.example.u2_12_spinner;
import android.app.Activity;
import android.os.Bundle;
import android.view.Menu;
import android.view.View;
import android.widget.Spinner;
import android.widget.TextView;
public class U2_12_Spinner extends Activity {
@Override
protected void onCreate(Bundle savedInstanceState) {
super.onCreate(savedInstanceState);
setContentView(R.layout.activity_u2_12__spinner);
}
@Override
public boolean onCreateOptionsMenu(Menu menu) {
// Inflate the menu; this adds items to the action bar if it is present.
getMenuInflater().inflate(R.menu.u2_12__spinner, menu);
return true;
}
public void onButtonClick(View v) {
Spinner spinPlanetas = (Spinner) findViewById(R.id.spin_planetas);
TextView lblResultado = (TextView) findViewById(R.id.lbl_resultado);
lblResultado.setText("Seleccionaches "
```

```
+ spinPlanetas.getSelectedItem()
```

```
+ "\nque está na posición " + spinPlanetas.getSelectedItemId());
}
}
```
- **Liñas 26,27**: Definimos os obxectos nos que recollemos os controis declarados no Layout.
- **Liñas 31,32**: seleccionamos o elemento da lista e a súa posición.

#### <span id="page-7-0"></span>**Capturar o evento cando se selecciona un ítem**

• Nesta segunda versión vaise deixar que o botón siga realizando a súa función, pero agora cando seleccionemos un ítem que se capture o evento e que na etiqueta indicar cal é o planeta seleccionado e a súa posición.

```
package com.example.u2_12_spinner;
import android.app.Activity;
import android.os.Bundle;
import android.view.Menu;
import android.view.View;
import android.widget.AdapterView;
import android.widget.AdapterView.OnItemSelectedListener;
import android.widget.Spinner;
import android.widget.TextView;
public class U2_12_Spinner extends Activity {
@Override
protected void onCreate(Bundle savedInstanceState) {
super.onCreate(savedInstanceState);
setContentView(R.layout.activity_u2_12__spinner);
Spinner spinPlanetas = (Spinner) findViewById(R.id.spin_planetas);
spinPlanetas.setOnItemSelectedListener(new OnItemSelectedListener() {
@Override
public void onItemSelected(AdapterView<?> parent, View view,
int pos, long id) {
// TODO Auto-generated method stub
TextView lblResultado = (TextView) findViewById(R.id.lbl_resultado);
lblResultado.setText("Seleccionaches "
+ parent.getItemAtPosition(pos)
+ "\nque está na posición " + pos);
}
@Override
public void onNothingSelected(AdapterView<?> arg0) {
// TODO Auto-generated method stub
}
});
}
@Override
public boolean onCreateOptionsMenu(Menu menu) {
// Inflate the menu; this adds items to the action bar if it is present.
getMenuInflater().inflate(R.menu.u2_12__spinner, menu);
return true;
}
public void onButtonClick(View v) {
Spinner spinPlanetas = (Spinner) findViewById(R.id.spin_planetas);
TextView lblResultado = (TextView) findViewById(R.id.lbl_resultado);
lblResultado.setText("Seleccionaches " + spinPlanetas.getSelectedItem()
+ "\nque está na posición " + spinPlanetas.getSelectedItemId());
\frac{1}{2}
```
}

- **Liña 21**: Listener que se chama cando se selecciona un elemento do Spinner
- Liña 24: O métod onItemSelected(AdapterView<?> parent, View view, int pos, long id) é chamado cando se selecciona un item distinto do xa seleccionado.
- Parámetros:
	- ♦ parent: O elemento (AdapterView) onde se fixo a selección.
	- ♦ view: A vista que foi selecionada dentro do AdapterView
	- ♦ position: A posición da vista dentro do Adaptador.
	- ♦ id: Cada ítem pode ter varias filas (neste caso só ten unha) este campo indicaría a fila dentro do ítem

-- [Ángel D. Fernández González](https://manuais.iessanclemente.net/index.php/Usuario:Angelfg) e [Carlos Carrión Álvarez](https://manuais.iessanclemente.net/index.php/Usuario:Carrion) -- (2015).